#### SPECIFICATIONS

**Range Operating Environment Resolution Accuracy Sensor Battery Auto-Off Memory Alarm Volume Water Resistance Display**

> **Dimensions Weight Calibration**

Probes - Type K Thermocouple (hundreds available at thermoworks.com)

37

Œ

Duracell Procell AAA Battery (PC2400)

ROCELL

ACCESSORIES

–148 to 2500°F (–100 to 1372°C) –4 to 122°F (–20 to 50°C) 0.1° to 600°F (300°C) thereafter 1°  $\pm$ 0.7°F ( $\pm$ 0.4°C),  $\pm$ 0.1% of reading 4 Type K thermocouple channels 3x 1.5V AAA, 3,000 hours IAfter 30 minutes of no use 16,000 readings per channel 77dB P67 rated 1.28 H x 1.68 W inches (33 H x 43 W mm) LCD 5.6 H x 2.8 W x 1.26 D inches (141 H x 71 W x 32 D mm) 0.50lb. (230g) Includes NIST-traceable certificate

> Silicone Rubber Boot w/Fold-Out Stand (830-258)

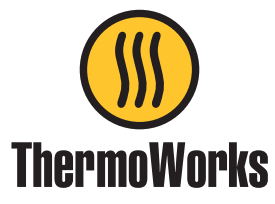

# ThermaData® 4-Channel Logger

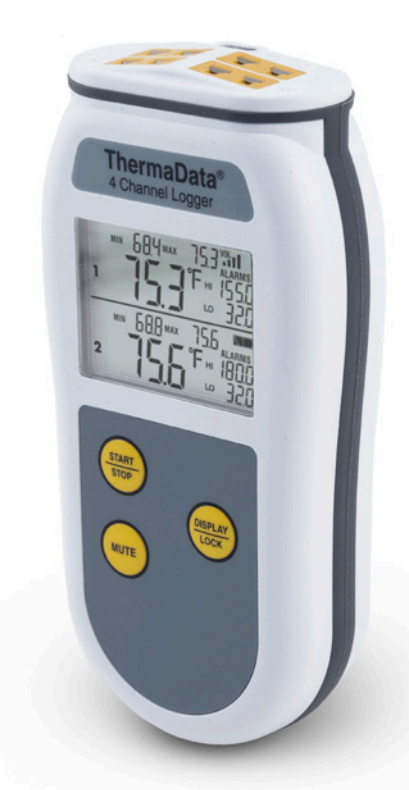

Operating Instructions

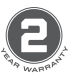

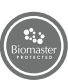

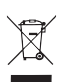

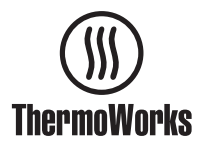

**Made in the UK**

 $\epsilon$ 

P-17-015-02-a WWW.thermoworks.com Ref: 547-294 / 22.09.21 ThermoWorks, Inc. Utah, U.S.A. Ph: 801-756-7705 Fax: 801-756-8948 www.thermoworks.com

# INSTALL SOFTWARE - THERMADATA STUDIO

This data logger utilizes a USB connection cable. which is included in the box, to interface with your PC. Along with the hardware, you'll need to download and install the free software, ThermaData Studio, from *www.ThermoWorks.com/software*. Once you have the software installed, open and running, and the USB cable connected, you're ready to plug in your data logger and start working.

# *NOTE: ThermaData 4 Channel Logger is only compatible WITH ThermaData studio version 6.0.0 and above.*

# CONNECT AND SETUP YOUR LOGGER\*

Once connected to the computer with the USB cable, you can begin setting up your logger. To begin, run ThermaData Studio software and open the ThermaData tab and click on Instrument Settings. Select the logger you'd like to setup and set the parameters. If you're ready to start collecting data, simply click Start Logging. If you need to wait to start the logger, click Send Settings. When you're ready to begin logging. simply press the start button on the front of the logger.

• Click the 'Send Settings' button and a confirmation window will appear.

• If a manual START method was chosen, either press 'Start' within the Instrument Settings window or press the START button on the instrument. If START AT TIME was chosen then the instruments display will show the time it will automatically start at.

• With the instrument connected via USB, the status found in the bottom left of the settings window will display the current amount of logs and readings as well as the current condition of the instrument.

# *NOTE: Start and Stop methods are only available when the instrument is not in multiple log mode.*

#### **BATTERIES**

This data logger comes with a non-rechargeable, preinstalled 3x AAA batteries. When the batteries need to be changed simply remove the screws and back cover and replace the batteries according to correct polarity. Carefully replace the rear case half. making sure gasket is installed and tighten the screws.

# RETRIEVE YOUR DATA\*

When you're ready to retrieve your data, open the ThermaData Studio software and connect your device. Once connected to the computer with the USB cable, you can begin to download your data. Open the ThermaData Logger tab and click on Download. Select the logger you'd like to access and decide where you'd like to save the data. Click continue and review the data.

**\*Additional details and full operating instructions can be found in the ThermaData Studio software help file.**

# BUTTON FUNCTIONALITY

# START STOP

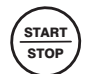

DISPL **LOCK** 

- Single Press when LCD display "PrE5 to Strt"
- With multiple log enabled, press for 5 seconds to stop a log.

# DISPLAY LOCK

- Single Press to switch LCD display from sensor 1 & 2 to sensor 3 & 4
- Press for 5 seconds to lock current display.

#### MUTE

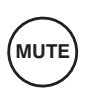

• Single Press to silence audible alarm.

WARNING - IPA (Isopropyl Alcohol) and other solvents may cause damage to the case and screen of this instrument.

PRODUCT WARRANTY - This instrument carries a two-year warranty against defects in either components or workmanship. During this period, products that prove to be defective will, at the discretion of ThermoWorks, be either repaired or replaced without charge. This warranty does not apply to probes, where a six-month period is offered. Full details of liability are available within ThermoWorks' Terms & Conditions of Sale at www.thermoworks.com/product-warranty.

**TECHNICAL SUPPORT** - For warranty, service, and technical assistance, please contact ThermoWorks' Technical Support at (801) 756-7705 or email at techsupport@thermoworks.com.